# **Save search queries and set up alerts**

#### *Want to be up-to-date in your research area? Don't want to miss new competitor compounds?*

*Integrity* enables you to get automated alerts on competitor compounds of interest or specific searches relating to your research information needs, keeping you up-to-date with what's new in your area. **Example Scenario:** You are a researcher in the field of chronic obstructive pulmonary disease (COPD) and want to find compounds with the same mechanism of action (PDE4 Inhibition) as the company's lead in-house compound. You also want to gain an overview into the competitive landscape and a greater scientific understanding from the data related to these compounds.

# **Creating a "keep me posted" alert, saving searchs and managing alerts:**

#### Create a keep me posted alert

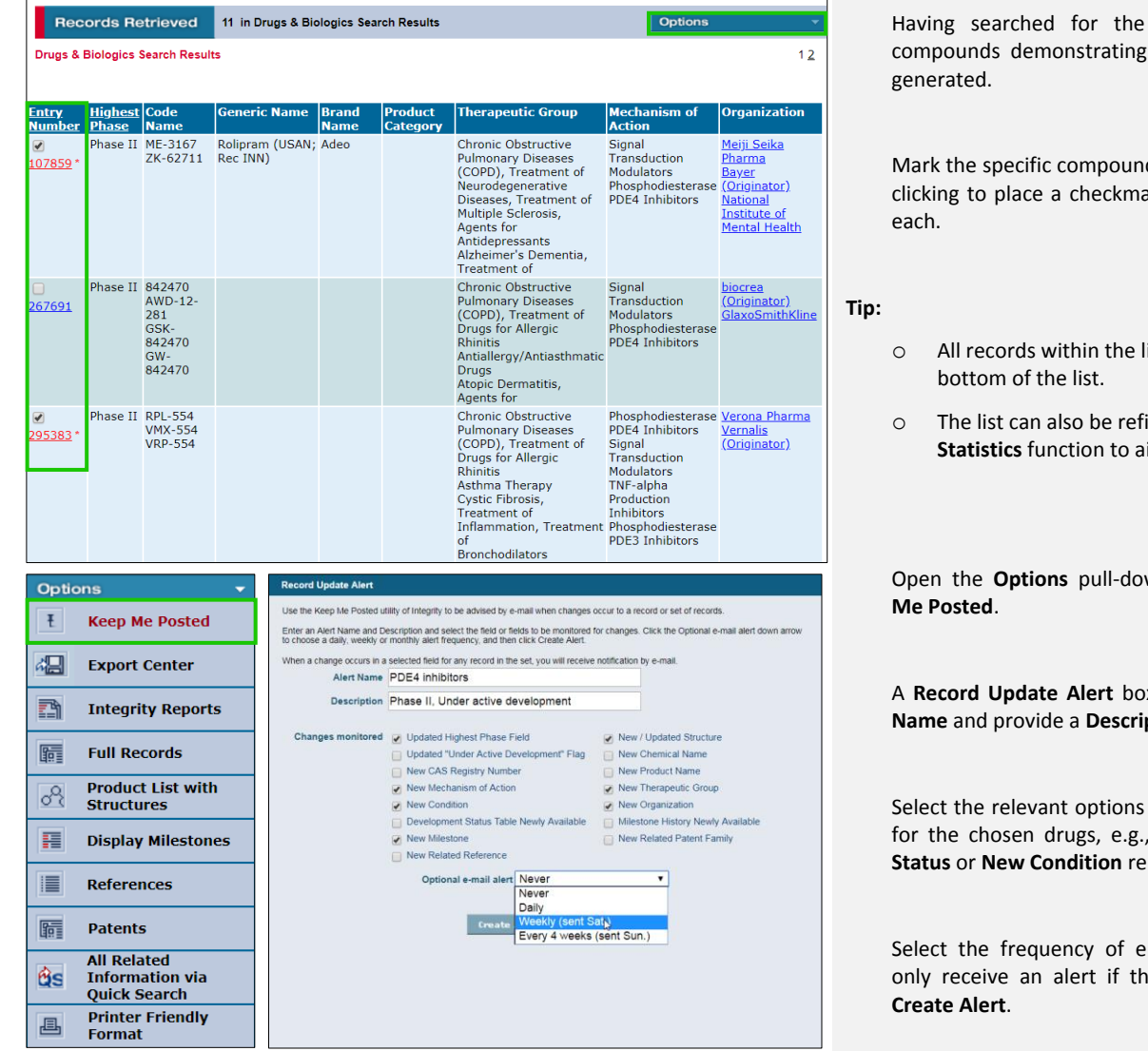

given criteria, a list of PDE4 inhibition has been

ds that you wish to track by ark in the checkbox next to

- ist can be selected at the
- ined using the **Filter by Statistical** function function

wn menu and select **Keep** 

A **Record Update Alert** box will open. Enter an **Alert ption**.

within **Changes monitored** for the new changes to **Development**  $\text{sorted.}$ 

mail information. You will ere are new results. Click

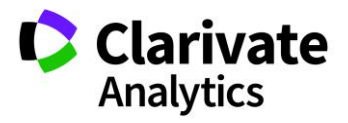

### Save a search query

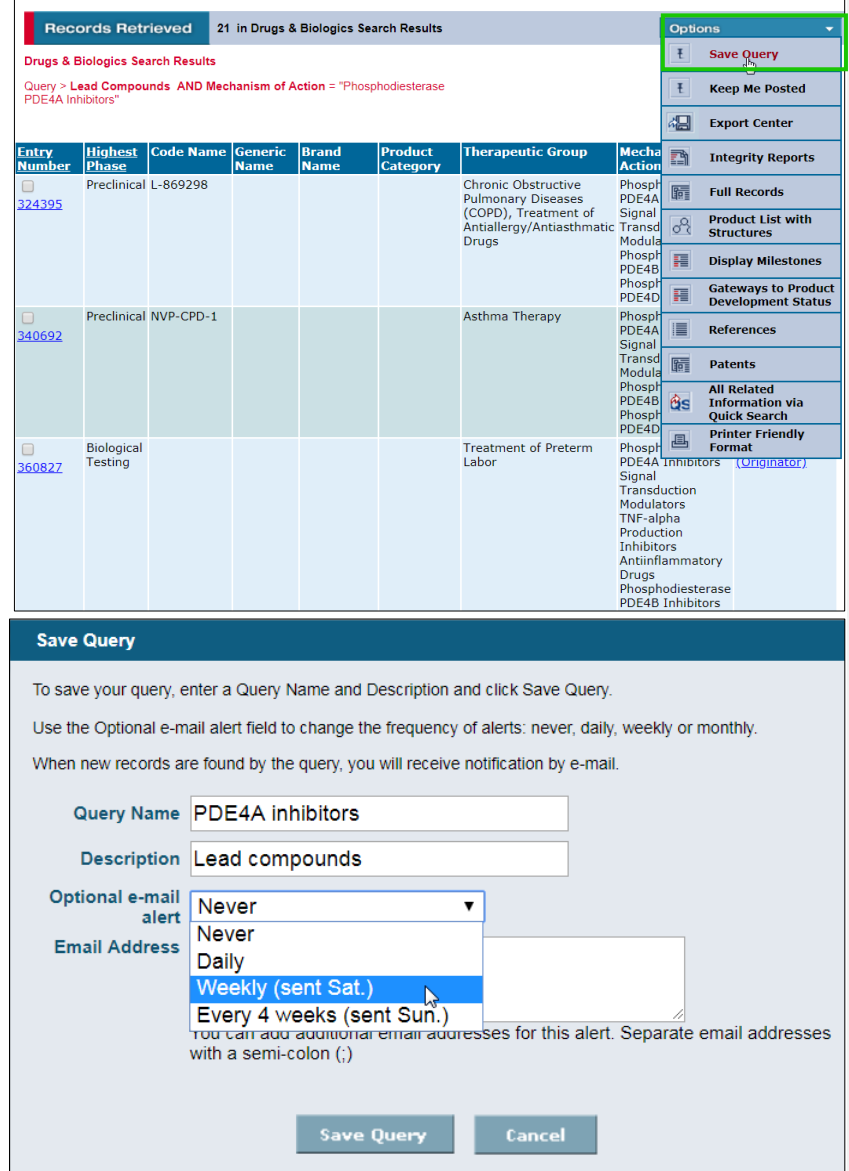

Run a search query, e.g., in the **Drugs & Biologics** Knowledge Area for **Mechanism of Action "Phosphodiesterase PDE4A Inhibitors"**. Check the option for **Lead Compounds**.

Once the search results are retrieved, open the **Options** pull-down menu and select **Save Query**.

The **Save Query** box opens, where you can add a **Query name** and a **Description** for your search. Choose the **Optional e-mail alert** to select an email frequency option. Click **Save Query**.

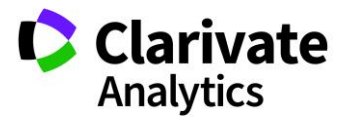

#### **Drugs & Biologics** To manage your existing alerts, go to the **Query**  Ő **Manager/Alert Center** in the top tool bar. **go** Home \* Support/Help U Query Manager/Alert Center <> Reports E All **Saved Queries** and saved **Keep Me Posted** alerts **Controlled Vocabulary** Filter Go VIEW **Saved Queries** can be found here. Alert Query Name Description Knowledge Area **Last Performed** You can **Execute, Edit, Delete** or **View Details** of your O PDE4A inhibitors Lead compounds Drugs & Biologics Mar 07, 2018

opthyns v<br>Execute Delete Edit **View Det** 

*Tip: Controlled Vocabulary allows you to set up alerts to be notified when new terms are created within Integrity, i.e., new Mechanisms of Action, new Organizations. Session History shows you all the searches you have run successfully within the past 24 hours, enabling you to re-run, edit or save them (also specific Knowledge Area searches can be retrieved through the Session History tab within each Knowledge Area).*

## Managing your alerts

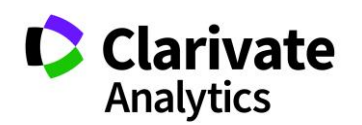

query by selecting the **Options** pull-down menu.